# YouTestMe

**Question Groups** 

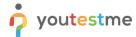

## How to permit text or images to be used during exam

| File name       | Permit text or images to be used during exam, allow split and adjustable screens for text or images to be presented next to, above or below test questions. |
|-----------------|----------------------------------------------------------------------------------------------------|
| Author          | YouTestMe                                                                                                    |
| Confidentiality | Internal or Public                                                                                                    |
| Last save date  | Friday, March-04-2022 at 1:27:00 PM                                                                                                    |

## **Table of Contents**

| 1 | Introduction  |
|---|---------------|
| 2 | Adding images |
| 2 | Adding images |

#### 1 Introduction

This document explains how to:

- Permit text or images to be used during exams
- Allow split and adjustable screens for text or images to be presented next to, above, or below test questions

# 2 Adding images

To access the "Question pools" page, navigate to "Tests" in the main menu, and choose "Question pools".

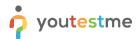

#### How to permit text or images to be used during exam

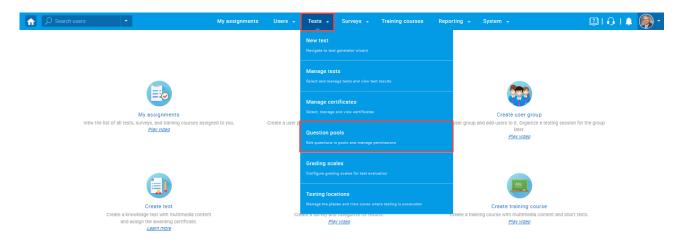

Click on the pool's name you want to enter the Question in.

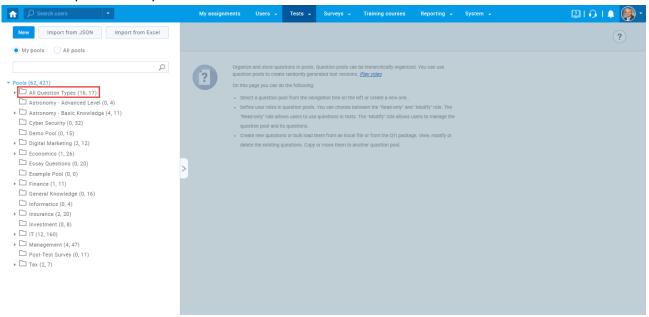

In the "Questions" tab, click on the drop-down menu and select which type of Question you want to create. The example below shows the True/False type of Question.

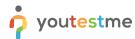

#### How to permit text or images to be used during exam

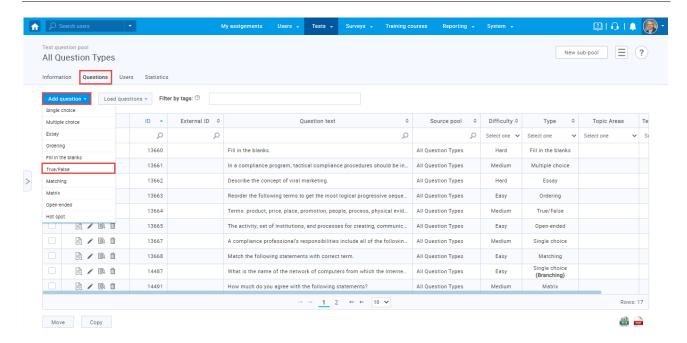

A question creation form will appear. To attach a multimedia question, you need to click on the image icon and import the desired image from your PC.

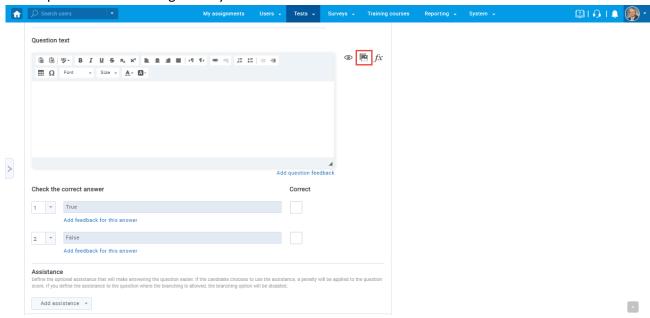

The image will appear in the text editor.

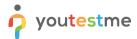

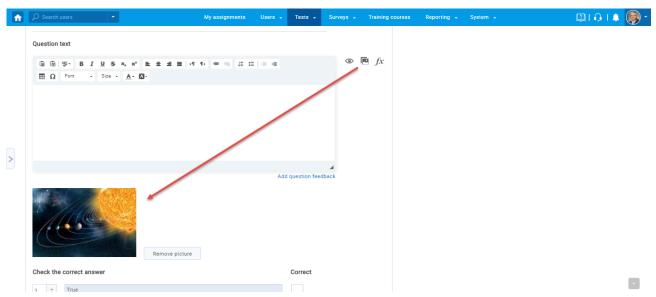

**Note:** Students will be able to click on the image, large it, and provide the answer to the question during the exam.